# OREGON<br>SCIENTIFIC

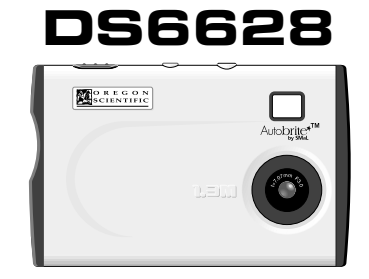

## Mode d'emploi

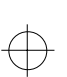

.........................................................................................................................

## **TABLE DES MATIERES**

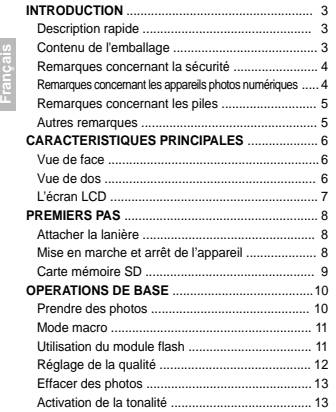

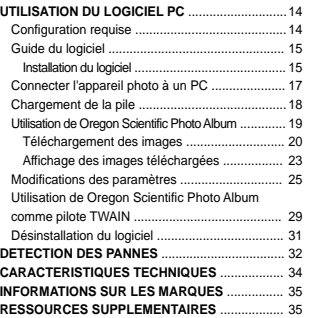

## **INTRODUCTION**

## **Description rapide Contenu de l'emballage**

Nous vous remercions pour votre acquisition de l'appareil photo 1,3 millions de pixels, format extra plat et carte de crédit de Oregon Scientific™. Votre appareil photo numérique vous procurera de nombreuses années de service fiable. Il comprend les caractéristiques suivantes:

.........................................................................................................................

- **Un esthétique mince et compact** Avec ses dimensions d'une carte de crédit, et d'une
- épaisseur de seulement 8mm, cet appareil photo est incroyablement léger et portatif.
- **Affichage des états** Un écran LCD de dernière génération vous informe du nombre de vues restantes, du niveau des piles et des différents états opérationnels.
- **Fonctions avancées**
- Outre l'inclusion d'un module flash détachable, l'appareil peut prendre des photos en mode Scène ou Macro
- **Compatibilité avec les cartes mémoire SD** Votre appareil photo numérique est compatible avec les cartes mémoire SD, ce qui vous permet d'augmenter ses capacités de stockage.

Lorsque vous déballez votre appareil photo numérique, prenez soin de garder les matériaux d'emballage au cas où vous seriez amené à transporter l'appareil ou le retourner pour cause de réparation.

**Français** *Deutschaft* **<b>Deutschaft** 

**Português Français Deutsch Italiano Español**

**3**

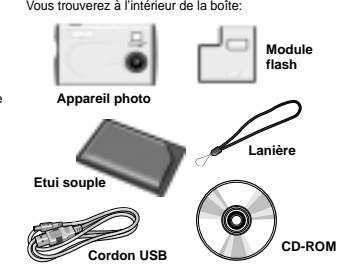

**Manuel d'utilisation, Guide de démarrage rapide**

**2**

## **Remarque la sécurité**

Avant toute utilisation de votre appareil, et afin d'en assurer une utilisation correcte, veuillez lire attentivement ces remarques sur la sécurité et votre manuel d'utilisation. Les mises en garde présentées ci-après constituent des informations importantes sur la sécurité et doivent être respectées à tout moment.

### $\triangle$  AVERTISSEMENT GENERAL

- **Français** *Deutschlotter Prançais* • Le disque ci-inclus est un CD-ROM informatique. N'essayez jamais de lire ce disque sur un lecteur CD de salon car il risque d'émettre des sons à très haut volume qui pourraient endommager votre ouïe ou votre équipement audio.
- Ne jamais immerger l'appareil dans l'eau. • En aucun cas toucher les circuits électroniques exposés de l'appareil car, dans le cas où ceux-ci seraient exposés, il existe un risque d'électrisation.
- Manipulez avec précaution un écran LCD endommagé, car les cristaux liquides peuvent être nuisibles à la santé. • L'appareil et son capteur à distance ne doivent pas être
- utilisés ou stockés dans un milieu qui pourrait les endommager, tel que sous la pluie, dans la neige, le désert ou un champ magnétique.
- Protégez l'appareil photo contre les impacts et les chocs. • Si l'appareil reste inutilisé pendant une longue période, vérifiez toutes ses fonctions afin de vous assurer de son fonctionnement complet. Réalisez des tests internes et nettoyez l'appareil régulièrement.
- Ne regardez pas le soleil ou d'autres sources de lumière intenses à travers le viseur car cela pourrait endommager votre vue.

**4**

• Evitez de laisser l'appareil en plein soleil afin de prévenir contre les incendies provoqués par la réfraction de la lumière par l'objectif.

• Retirez la carte mémoire avant de stocker l'appareil pendant une longue durée. Retirez ensuite l'appareil de son étui afin de prévenir contre l'apparition de moisissures.

**Remarques concernant les appareils photos numériques Remarques concernant les piles** 

## **Nettoyage de votre appareil**

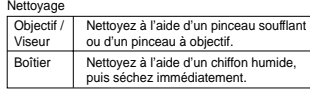

- Ne pas nettoyer votre appareil à l'aide de benzène, solvants ou autres produits d'entretien car ceux-ci pourraient causer à l'appareil des dommages permanents
- et non-couverts par la garantie. Ne pas toucher l'objectif, le viseur ou l'écran avec des objets durs car ces surfaces sont facilement rayées.

### **Manipulation de l'appareil**

- Pour les prises de vues importantes (mariages, voyages etc.), prenez une vue auparavant puis visionnez le résultat pour vous assurer que l'appareil fonctionne correctement. • Ne pas utiliser l'appareil en marchant, courant ou en conduisant une voiture ou machine car cela peuvent provoquer un grave accident.
- Ne pas utiliser cet appareil à l'intérieur d'un avion ou d'un hôpital. Son utilisation dans ces conditions peut provoquer un dysfonctionnement d'autres appareils.

• Lorsque l'appareil est transféré d'un endroit froid à un endroit chaud, la condensation peut se former sur les surfaces intérieures du boîtier et de l'objectif. Dans ce cas, éteignez l'appareil, puis attendez une heure avant de l'utiliser.

.........................................................................................................................

- Cet appareil est équipé d'une pile lithium-ion intégrée. Respectez toujours les consignes présentées ci-après.
- La pile lithium-ion intégrée n'est pas chargée à la sortie d'usine et doit l'être avant toute utilisation.

## **Caractéristiques de la pile lithium-ion**

- La pile lithium-ion se décharge même lorsqu'elle n'est pas en service. Chargez la pile avant d'utiliser l'appareil (1 ou 2 jours auparavant).
- Afin de préserver la charge de la pile, rentrez l'objectif et éteignez l'appareil dès que vous avez fini de vous en servir.
- Le nombre de prises de vue possibles sera réduit sous les climats froids ou à basse température. Vous pouvez augmenter la puissance disponible en mettant l'appareil dans votre poche ou dans un autre endroit plus chaud quelques minutes avant de prendre les vues. Si vous utilisez un chauffe-mains, prenez soin de ne pas placer l'appareil en contact avec celui-ci.

## **Chargement de la pile**

**5**

• La pile peut être chargée à des températures ambiantes entre 0°C et 40°C. Une charge complète prend environ 2 heures.

.........................................................................................................................

• La pile lithium-ion n'a pas besoin d'être complètement déchargée avant d'être rechargée.

### **Autres remarques**

### **Mise au rebut de ces produits**

Lorsque vous jetez ces produits, prenez soin de respecter les règlements locaux en vigueur concernant leur mise au rebut.

### **Déclaration de responsabilité**

Oregon Scientific™ décline toute responsabilité pour les pertes accessoires (telles que les coûts de photographie ou la perte de revenus de la photographie) subies suite à une défaillance de ce produit.

**Français** *Deutschaft* **<b>Deutschaft** 

## **Remarques sur les droits d'auteur**

Les images enregistrées avec votre appareil photo numérique ne peuvent être utilisées de façon à enfreindre les lois sur le copyright sans l'accord du propriétaire, sauf dans le cas d'une utilisation strictement personnelle. Notez que des restrictions existent concernant la photographie des représentations sur scène, divertissements et expositions, même pour une utilisation personnelle. Les utilisateurs sont priés de noter que le transfert de mémoire contenant des images ou de données protégées par les lois sur le copyright, n'est autorisé que dans la limite des restrictions imposées.

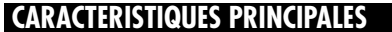

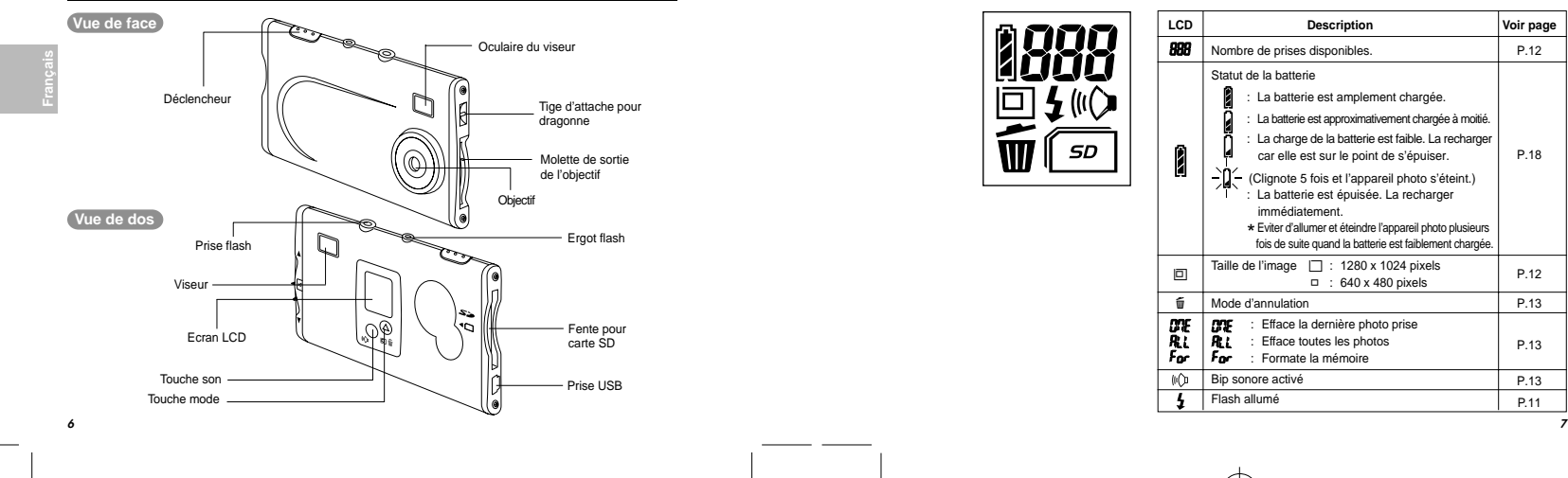

.........................................................................................................................

**L'écran LCD**

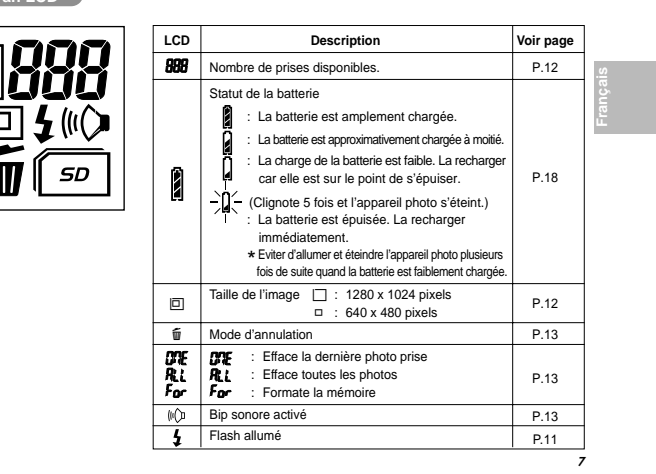

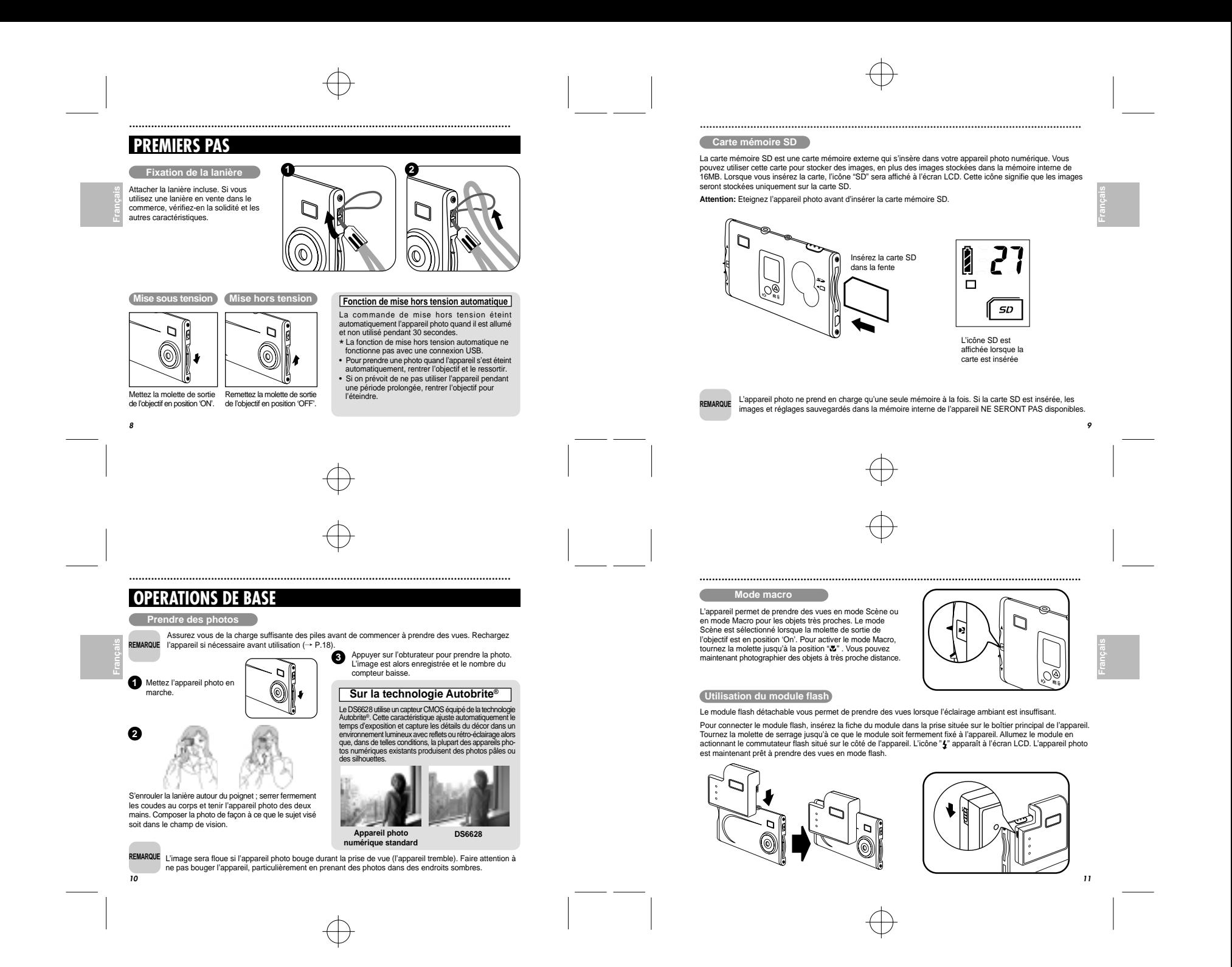

## **Réglage de la qualité**

Vous pouvez sélectionner la taille de l'image appropriée pour vos photos. Le nombre de prises disponibles varie en fonction de la taille sélectionné et le nombre de photos disponibles indiqué sur le compteur augmente ou diminue en conséquence.

## **Sur la taille de l'image**

**Français** *Deutschlotter Prançais* 

Sélectionner "□" pour une meilleure qualité de l'image et "□ " pour augmenter le nombre de poses disponibles.

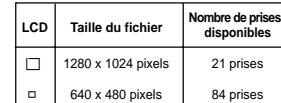

- **REMARQUE**• Si une SD carte est installée, le nombre de photos sera différent du tableau ci-dessus, il dépend de la capacité mémoire de la carte.
	- Essayer de suivre les indications ci-dessous pour sélectionner le réglage approprié à la photo. B(1280 x 1024 pixels): Pour des photos destinées à des documents d'affaires (imprimés relativement petits). Pour des
	- photos destinées à des fichiers utilisés pour des présentations (affichées sur un écran de PC) - □ (640 x 480 pixels): Pour des photos destinées à être utilisées via l'Internet et attachés à des courriers, etc.
	-

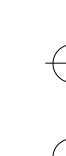

## **UTILISATION DU LOGICIEL PO**

Comme cet appareil photo utilise une prise USB pour charger la batterie, le logiciel doit être installé préalablement. **Configuration requise**

.........................................................................................................................

## ■ **Vérification avant installation**

- **Windows** • Compatibles PC :
- IBM PC/AT ou compatible (modèles avec support USB comme normes) • Système de :
- Windows 98 (seconde édition comprise), Windows Millennium Edition (Windows Me), Windows 2000 Professional\*,
- Windows XP Professional\*, Windows XP Home Edition\*
- CPU : 200 MHz Pentium ou mieux
- RAM : 32MB minimum
- Espace disque dur : 200MB minimum Autres : Un CD-ROM pour pilote et installation du logiciel
- 
- \* Les utilisateurs de Windows 2000 Professional, Windows XPProfessional, Windows XP Home Edition devraient se
- loguer sur un compte Administrateur (ex. « Administrator »).

Guide du logiciel ) Le CD-ROM inclus contient le logiciel indiqué ci-dessous.

## ■ **Oregon Scientific Photo Album**

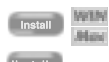

Logiciel permettant de télécharger les photos prises avec l'appareil, vérifier et annuler les photos téléchargées et modifier les réglages de l'appareil photo. Ce logiciel est aussi utilisé quand une application compatible TWAIN télécharge des images directement de l'appareil photo. • Quand l' Oregon Scientific Photo Album est installé, le pilote de l'appareil photo et le pilote \* TWAIN sont installés automatiquement Ce logiciel sert à connecter l'appareil photo au PC avec le câble USB.

**Macintosh** • Compatibles Mac :

support USB comme normes) • Système de : Mac OS 9.x ou plus récent • RAM : 32MB minimum

Power Macintosh G3 200MHz minimum (modèles avec

• Espace disque dur : 200MB minimum • Autres : Un CD-ROM pour pilote et installation du logiciel

**14■ PhotoImpression3.0** Logiciel pour vous permettre de télécharger et modifier facilement les images de l'appareil<br>photo, créer calendriers ou cartes postales. \* Ce logiciel est compatible TWAIN

 .........................................................................................................................**Effacer des photos Activation de la tonalité**Vous ne pouvez pas visionner les images pendant la On peut sélectionner ou annuler le bip sonore. suppression mais vous pouvez utiliser l'icône **pre** pour Appuyer sur  $\mathbb N$  pour activer ou annuler le bip sonore. supprimer la dernière prise de vue, l'icône R ; pour supprimer la totalité des prises de vue ou l'icône For pour \* Quand " l" est affiché, le bip se fait entendre. **Français** *Deutschaft* **<b>Deutschaft** formater la mémoire Appuyer sur  $\frac{1}{2}$  pendant 1 seconde environ pour<br>régler le mode d'annulation sur *DE*/Delete frame  $\subset$ (DERNIERE/Annuler photo). **REMARQUE** Appuyer sur  $\frac{1}{W}$  une nouvelle fois pour sélectionner  $\mathbf{R}$ : (effacer toutes les photos). A chaque pression sur l'obturateur, les photos **2** sont effacées en séquence à partir de la dernière. • Quand on sélectionne " $\boldsymbol{w}$ re", la dernière photo (photo 5, si 5 photos ont été prises) est **REMARQUE**effacée. Appuyer sur l'obturateur encore une fois pour effacer la photo 4, puis la 3, etc.) • Appuyer sur "R:!" pour effacer toutes les photos d'un seul coup. • Vous pouvez formater la mémoire en sélectionnant "For" • Si l'appareil photo reste f PAL mode annulation pendant 3 secondes sans que cette fonction soit activée, il retourne automatiquement au mode de photographie. **Português | 2 Português | 2 Português | 2 Português | 2 Português | 2 Português | 2 Português | 2 Português | 2 Português | 2 Português | 2 Português | 2 Português | 2 Português | 2 Português | 2**  .........................................................................................................................**Installation du logiciel** ■ **Installation Oregon Scientific Photo Album** Ne pas connecter l'appareil photo au PC avec le câble USB avant d'avoir installer correctement le REMARQUE logiciel. ■ **Lancer l'installateur manuellement Português Français Deutsch Italiano Español REMARQUE**Double-cliquer sur [SETUP] ou [SETUP exe] dans la **Pour Windows** fenêtre CD-ROM\* Dans Windows, vous pouvez installer « Oregon Scientific Photo Album » et « PhotoImpression3.0 » à \* L'affichage des noms diffère de celui qui est indiqué la suite l'un de l'autre.ci-dessous en fonction des réglages de l'ordinateur. • Les extensions de fichier (le suffixe à 3 lettres indique le type de fichier) peuvent être affichées ou cachées (ex. "Setup.exe » ou « SETUP »). • Le texte peut être affiché en lettres normales ou en 1 Mettre le PC sous tension et charger le CD-ROM inclus. capitales (ex. « Setup » ou « SETUP »). L'installateur est lancé automatiquement. **2**Sélectionner le logiciel à installer. \* Un logiciel désélectionné n'est pas installé. Installer Oregon Scientific Photo Album. **3** \* Le pilote de l'appareil photo et le pilote TWAIN sont aussi installés automatiquement. Lorsque vous avez terminé l'installation, le raccourci vers **Engineering Contracts** [Oregon Scientific Photo Album] apparaît à l'écran. Vous pouvez changer le de destination de l'installation 2000 et Windows XP mais il afichier L'écran sur la été confirmé que l'installation Installer Photo Impressions 3.0. **4** gauche apparaît dans peut continuer sans problème. Windows Cliquer simplement sur Appuyer sur [Finish] pour remettre le PC en **5**

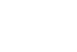

marche.

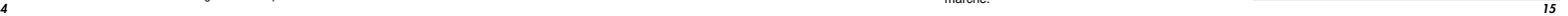

[Continue Anyway].

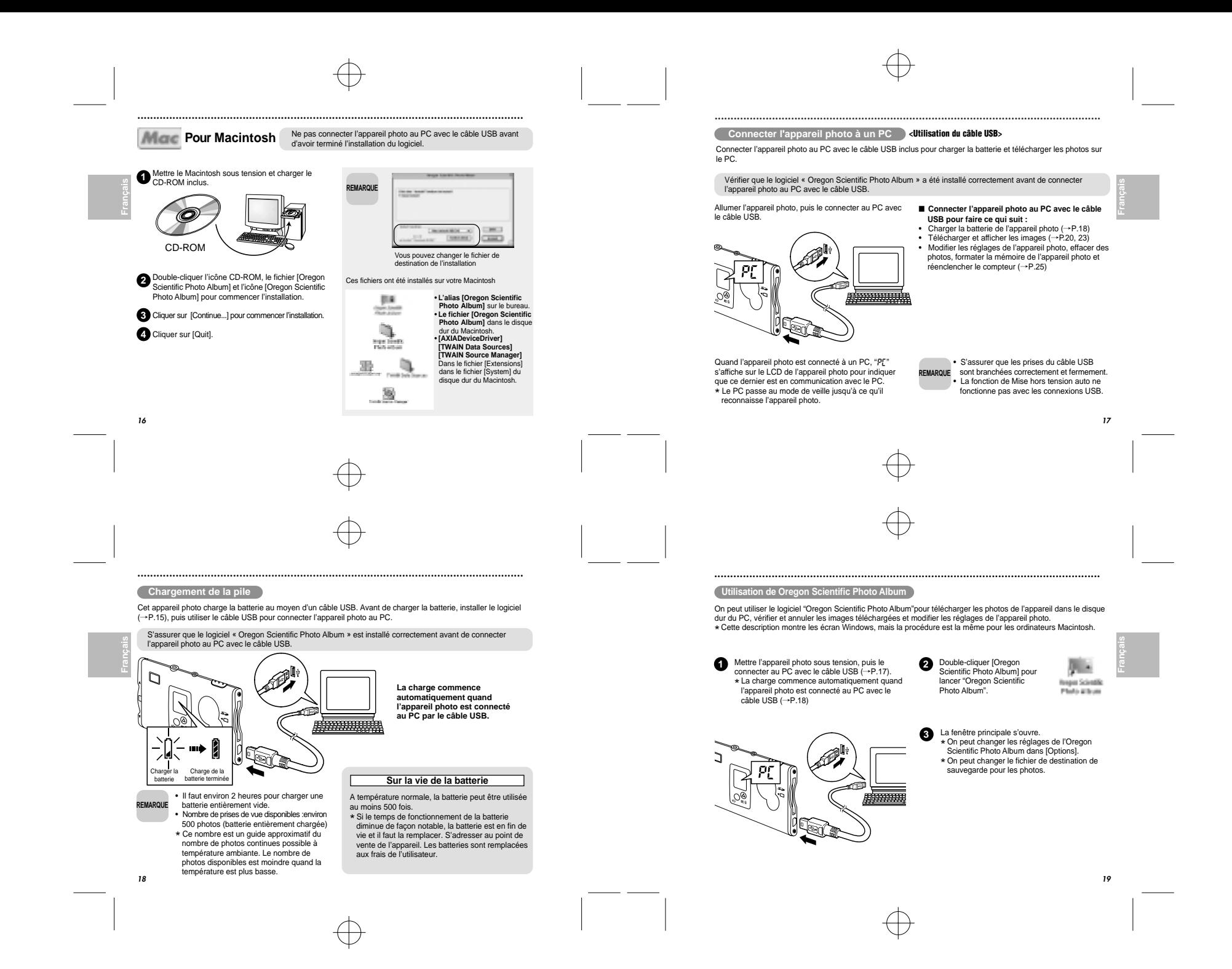

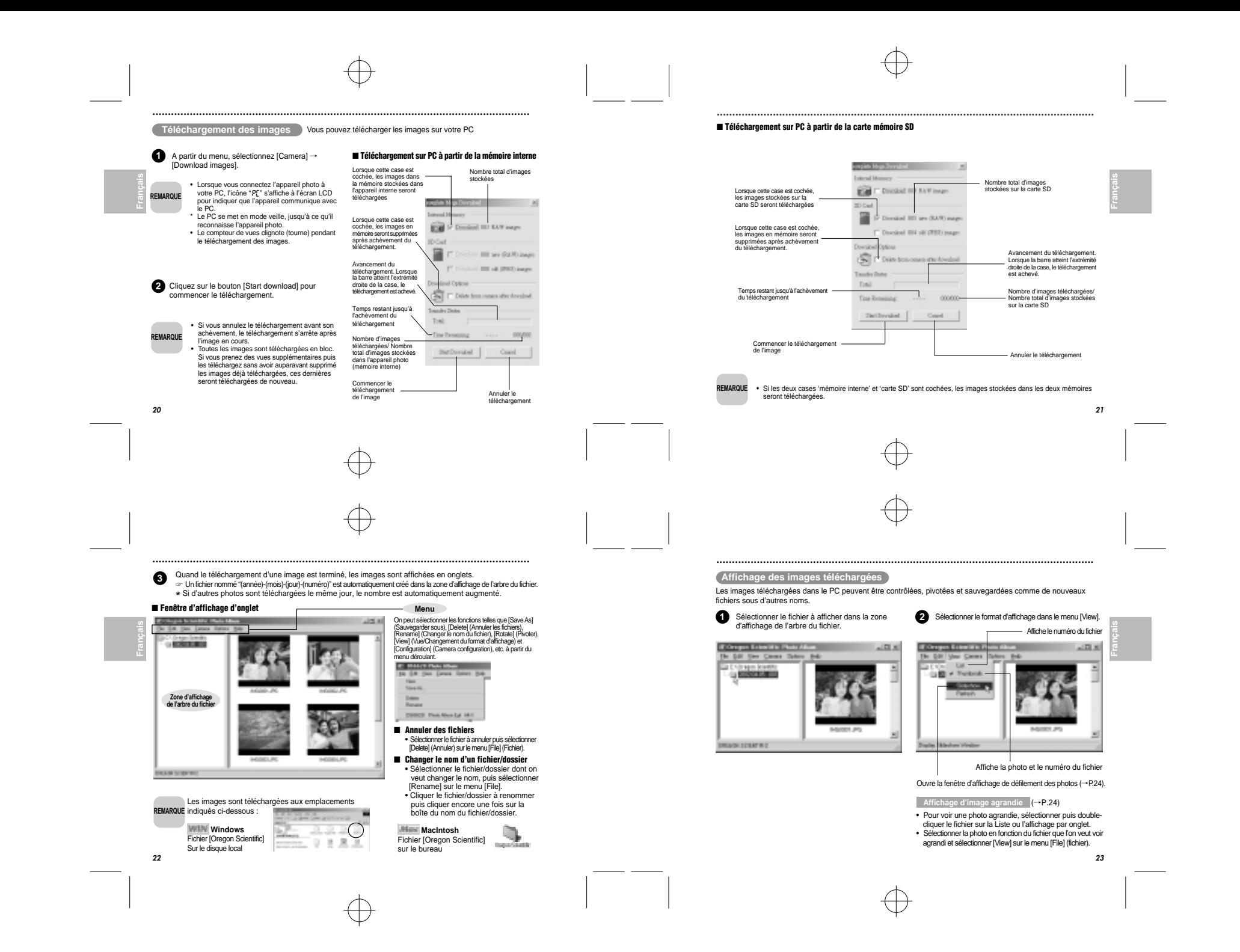

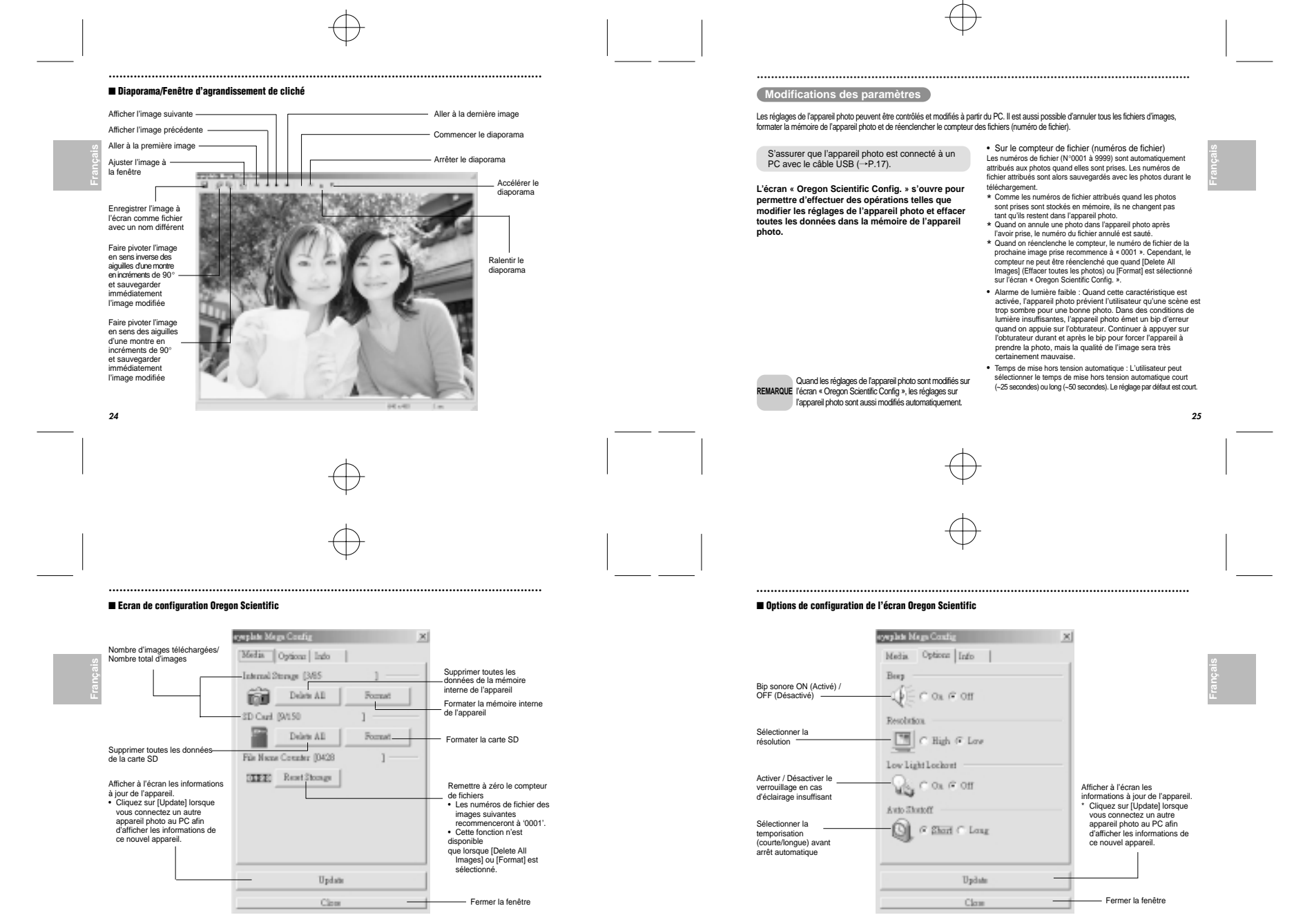

**26**

**27**

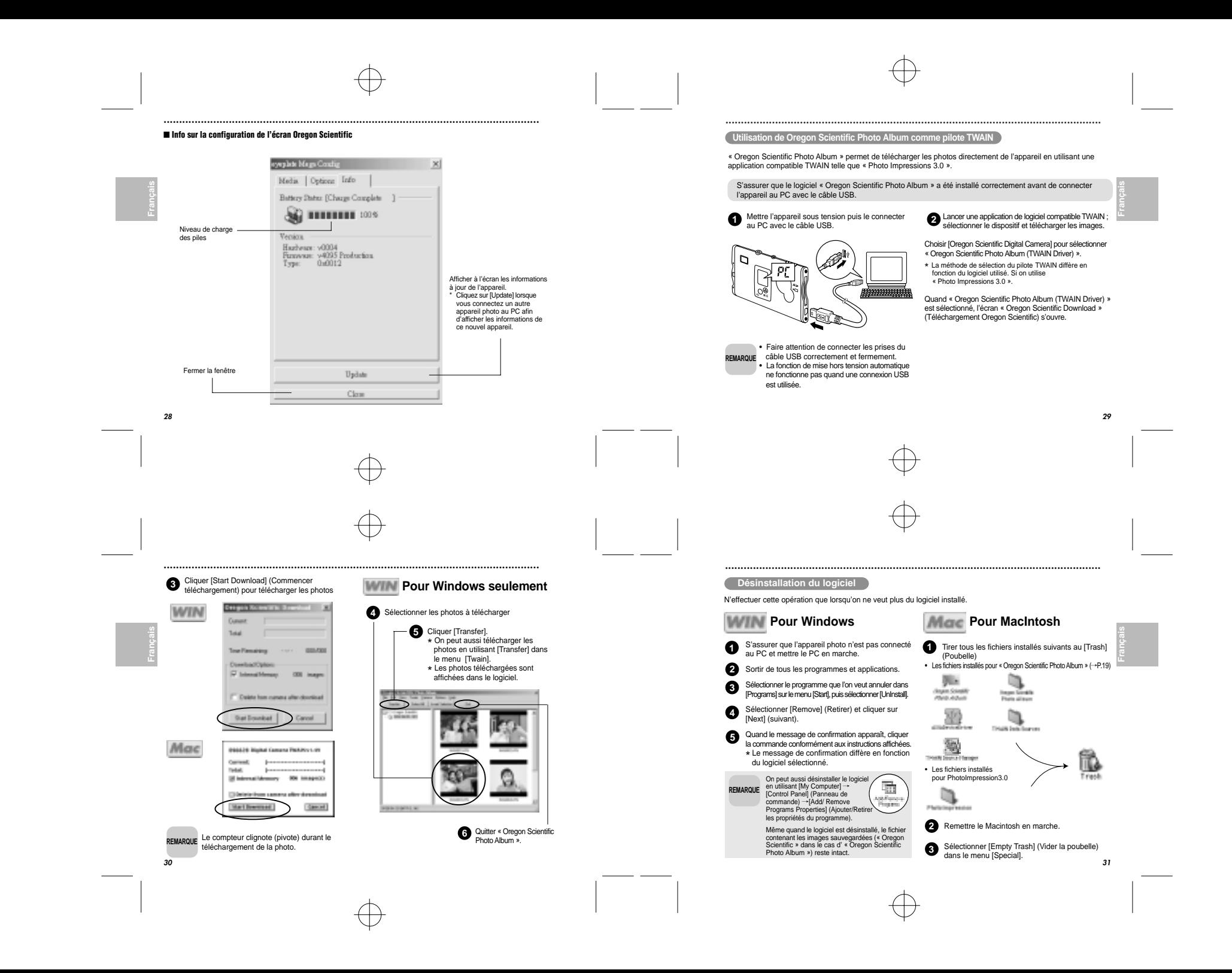

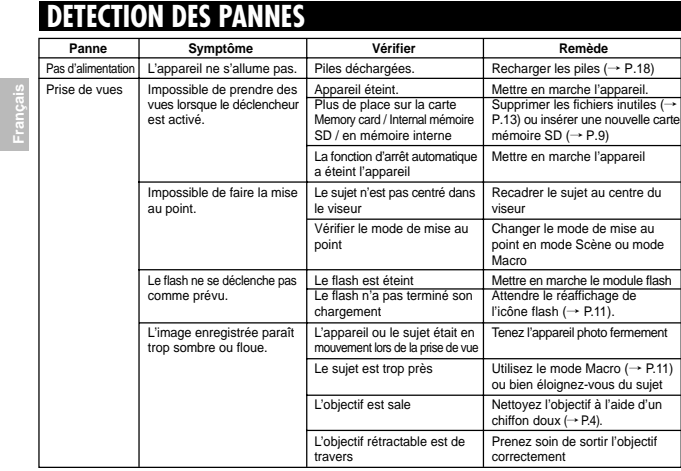

.........................................................................................................................

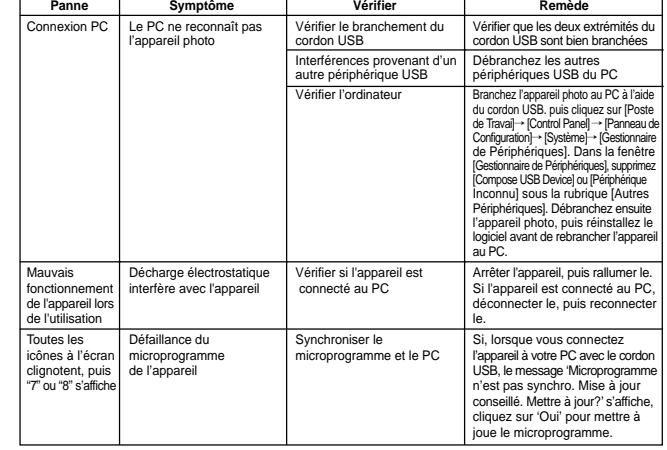

.........................................................................................................................

**Français** *Deutschaft* **<b>Deutschaft** 

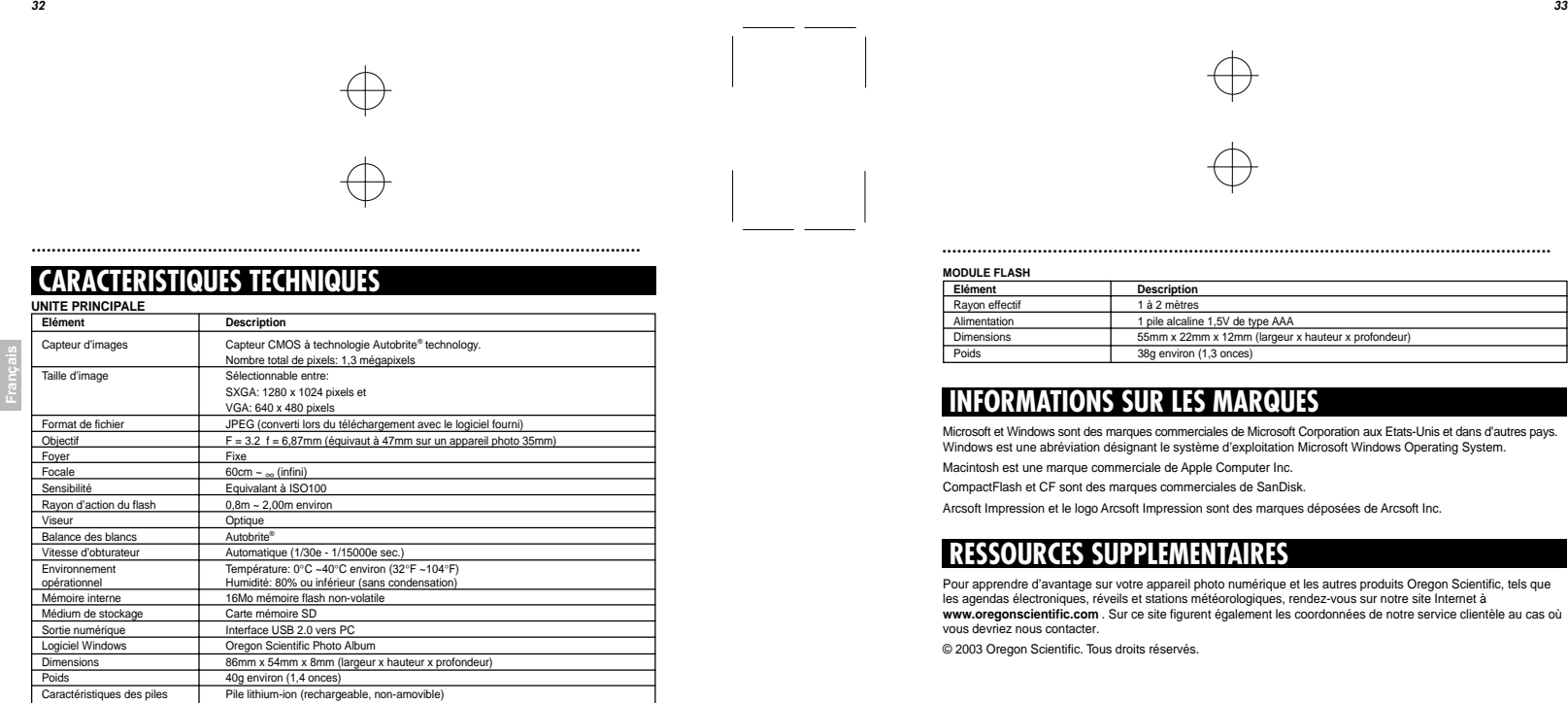

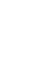

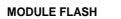

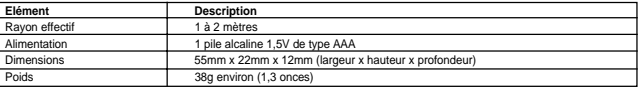

## **INFORMATIONS SUR LES MARQUES**

Microsoft et Windows sont des marques commerciales de Microsoft Corporation aux Etats-Unis et dans d'autres pays. Windows est une abréviation désignant le système d'exploitation Microsoft Windows Operating System. Macintosh est une marque commerciale de Apple Computer Inc.

CompactFlash et CF sont des marques commerciales de SanDisk.

Arcsoft Impression et le logo Arcsoft Impression sont des marques déposées de Arcsoft Inc.

## **RESSOURCES SUPPLEMENTAIRES**

Pour apprendre d'avantage sur votre appareil photo numérique et les autres produits Oregon Scientific, tels que les agendas électroniques, réveils et stations météorologiques, rendez-vous sur notre site Internet à **www.oregonscientific.com** . Sur ce site figurent également les coordonnées de notre service clientèle au cas où vous devriez nous contacter.

© 2003 Oregon Scientific. Tous droits réservés.

## **34**

**35**

**Português Français Deutsch Italiano Español**